**Руководство по эксплуатации и Список запасных частей**

# **Система управления Magic Control CM-30**

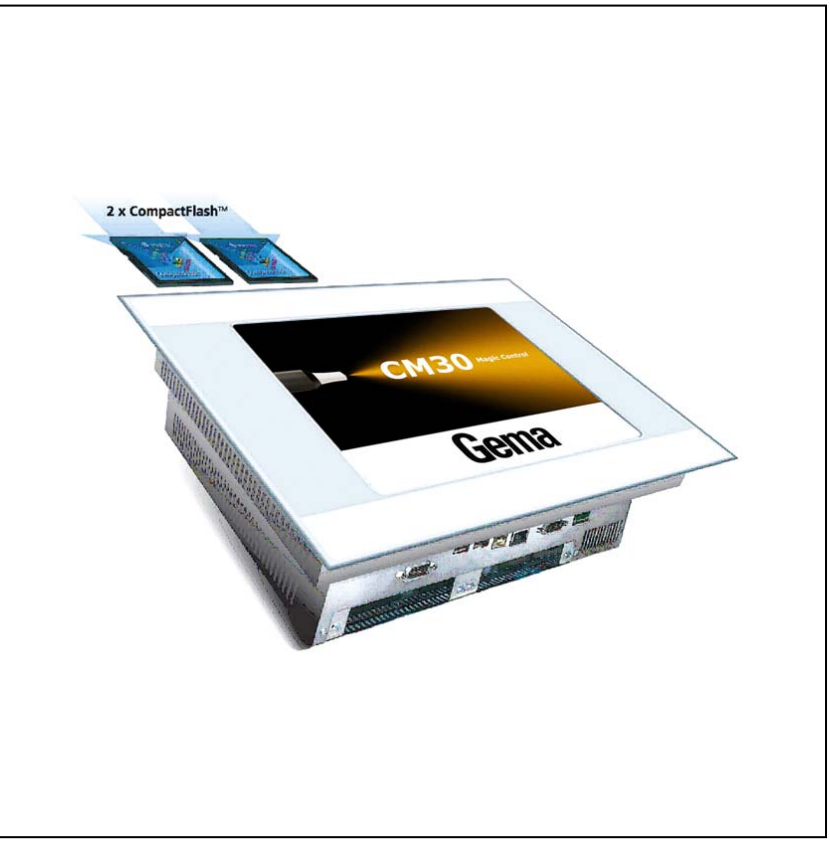

**Перевод фирменного руководства по эксплуатации**

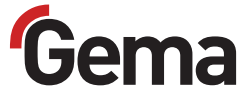

### **Документация Magic Control CM-30**

**©** Авторское право компании Gema Switzerland GmbH, 2010 г.

Все права сохранены.

Данный документ защищён авторским правом. Несанкционированное копирование запрещено законом. Никакая часть настоящего документа не может быть воспроизведена, фотокопирована, переведена, сохранена в памяти поисковой системы или передана в любой форме и любыми средствами связи с какой бы то ни было целью ни полностью, ни частично без письменного согласия на то со стороны фирмы Gema Switzerland GmbH.

OptiTronic, OptiGun, EasyTronic, EasySelect, OptiFlow и SuperCorona являются зарегистрированными торговыми знаками фирмы Gema Switzerland GmbH.

OptiMatic, OptiMove, OptiMaster, OptiPlus, MultiTronic и Gematic являются торговыми знаками фирмы Gema Switzerland GmbH.

Все прочие наименования являются торговыми марками или зарегистрированными торговыми марками соответствующих прочих владельцев.

В настоящем документе содержатся ссылки на различные торговые марки и зарегистрированные торговые знаки. Наличие указанных ссылок не означает необходимости согласования данного документа с владельцами этих торговых марок или возникновение для этих владельцев каких-либо обязательств. Мы попытались сохранить предпочтительное написание этих торговых знаков или зарегистрированных торговых марок в соответствии с написанием, указанным их владельцами.

Мы сделали все возможное, чтобы на момент издания настоящего документа в нем содержалась только правильная и достоверная информация. Компания Gema воздерживается от каких-либо заявлений или гарантий в отношении содержания настоящего документа и оставляет за собой право на его изменение без какого-либо предварительного уведомления.

### **Издано в Швейцарии**

Gema Switzerland GmbH ул. Mövenstrasse 17 9015 Санкт-Галлен Швейцария

Тел.: +41-71-313 83 00 Факс.: +41-71-313 83 83

Эл. почта: info@gema.eu.com Интернет-страница: www.gemapowdercoating.com

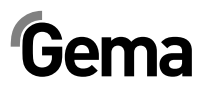

# **Содержание**

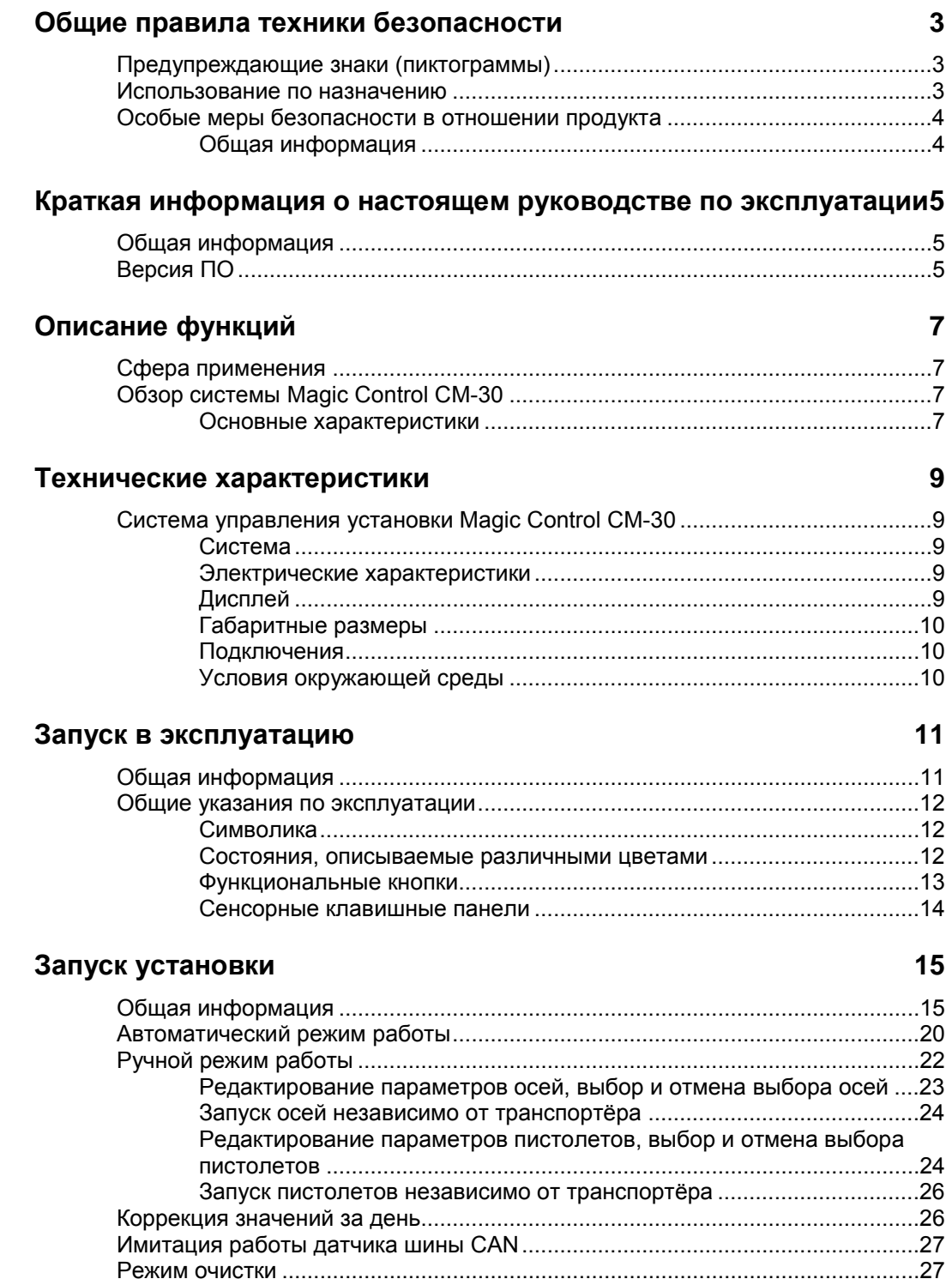

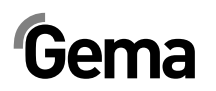

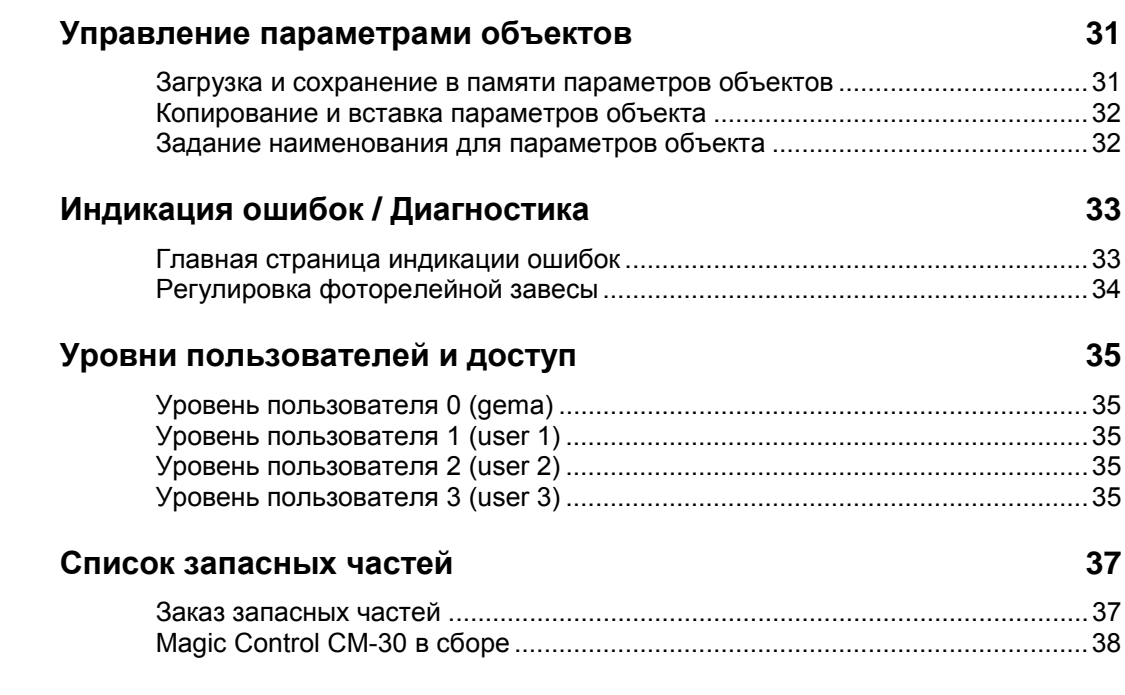

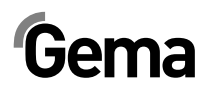

## **Общие правила техники безопасности**

В данной главе изложены фундаментальные правила техники безопасности, которые должны соблюдаться как пользователем, так и третьими лицами при эксплуатации системы управления установки Magic Control CM-30.

Перед пуском в эксплуатацию системы управления установки Magic Control CM-30 внимательно ознакомьтесь со всеми отдельными положениями ТБ и поймите их.

## **Предупреждающие знаки (пиктограммы)**

Ниже приведены предупреждающие указания, используемые в настоящем руководстве по эксплуатации, и даётся их разъяснение.. Наряду с указаниями, содержащимися в настоящем руководстве по эксплуатации, необходимо соблюдать предписания по ТБ и по предотвращению несчастных случаев общего характера.

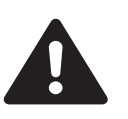

### **ОПАСНО!**

Опасность поражения электрическим током или получения травм от движущихся частей. Возможные последствия: летальный исход или тяжкие увечья

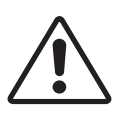

#### **ВНИМАНИЕ!**

Неправильная эксплуатация оборудования может привести к его повреждению или выходу из строя. Возможные последствия: лёгкие телесные повреждения или материальный ущерб

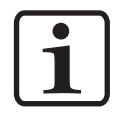

### **УКАЗАНИЕ!**

Предлагает нужные подсказки и полезную информацию

### **Использование по назначению**

- 1. Система управления установки Magic Control CM-30 отвечает современному уровню развития техники и соответствует общепризнанным правилам техники безопасности. Оно предназначено исключительно для обычного использования в процесса нанесения порошкового покрытия.
- 2. Любое иное применение считается применением не по назначению. Производитель не несёт ответственности за по-

следствия нарушения этого требования, риск полностью и исключительно лежит на пользователе. Для использования системы управления установки Magic Control CM-30 в иных производственных условиях и/или с любыми другими веществами требуется разрешение со стороны компании Gema Switzerland GmbH.

- 3. К использованию по назначению относится и соблюдение условий по эксплуатации, по техническому обслуживанию и профилактическому ремонту, которые предписываются фирмой-изготовителем. К эксплуатации, техническому обслуживанию и профилактическому ремонту системы управления установки Magic Control CM-30 допускается только специально обученный персонал, прошедший инструктаж в отношении существующих рисков.
- 4. Запуск в эксплуатацию (т.е. начало эксплуатации по прямому назначению) запрещается до тех пор, пока не будет установлено, что система управления установки Magic Control CM-30 была установлена и подключена согласно Директиве о машинах (2006/42 EG). При этом также необходимо соблюдать требования стандарта EN 60204-1 (Безопасность машин).
- 5. Производитель оборудования снимает с себя ответственность за ущерб в результате внесения несанкционированных изменений в конструкцию системы управления установки Magic Control CM-30.
- 6. В процессе эксплуатации и обслуживания оборудования необходимо строго соблюдать соответствующие предписания по предотвращению несчастных случаев и прочие общепринятые правила техники безопасности, гигиены труда, а также строительно-технические нормы.
- 7. Кроме того, необходимо соблюдать положения техники безопасности, установленные законодательством конкретной страны.

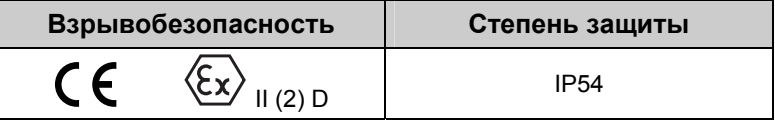

## **Особые меры безопасности в отношении продукта**

### **Общая информация**

Система управления Magic Control CM-30 является одним из компонентов установки и тем самым интегрирована в систему обеспечения безопасности установки.

Для использования вне рамок концепции обеспечения безопасности необходимо принять соответствующие меры.

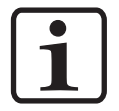

**Указание: Для получения дополнительной информации см. Подробные указания фирмы Gema по соблюдению ТБ!** 

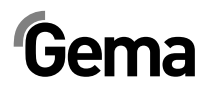

## **Краткая информация о настоящем руководстве по эксплуатации**

### **Общая информация**

Настоящее руководство содержит всю важную информацию, необходимую Вам для эксплуатации системы управления установки Magic Control CM-30. Она подробно рассказывает о процессе запуска и содержит указания и советы по оптимальному использованию новой системы нанесения порошковой окраски.

Информация относительно функционирования различных элементов системы (кабины, систем управления пистолетами, ручного пистолета или порошкового инжектора) содержится в соответствующей прилагаемой документации.

## **Версия ПО**

Настоящий документ описывает правила эксплуатации системы управления

CM-30, начиная со следующих версий программного обеспечения::

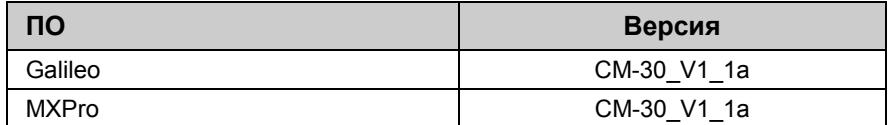

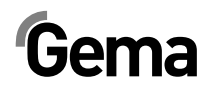

## **Описание функций**

### **Сфера применения**

Система управления установки Magic Control CM-30 предназначена исключительно для электростатического напыления органических порошков. Любое иное применение считается применением не по назначению. Производитель не несёт ответственности за последствия нарушения этого требования, риск полностью и исключительно лежит на пользователе!

Система управления установки Magic Control CM-30 лучше всего подходит лучше всего для полностью автоматизированного нанесения порошкового покрытия на любые детали. И при смене краски система управления установки Magic Control CM-30 оптимально поддерживает оператора. Прежде всего, система управления Magic Control CM-30 подходит для использования вместе с кабинами "Magic".

## **Обзор системы Magic Control CM-30**

### **Основные характеристики**

Связь между всеми системами управления пистолетами OptiStar, системами управления осями CR0x, фоторелейной завесой, порошковым центром и цифровыми входами / выходами осуществляется по шине CAN (полевой шине).

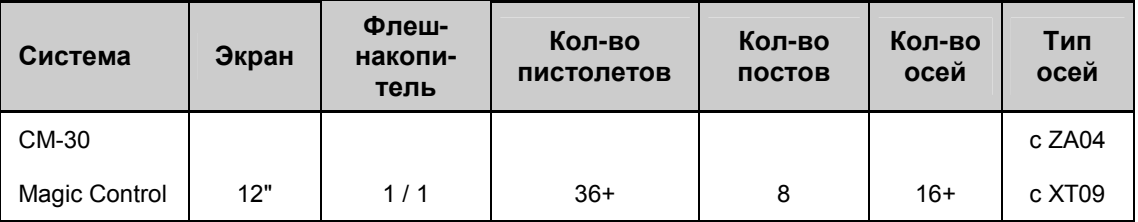

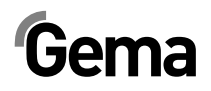

## **Технические характеристики**

## **Система управления установки Magic Control CM-30**

### **Система**

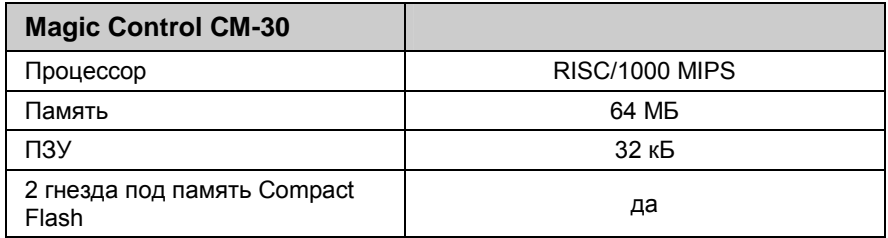

### **Электрические характеристики**

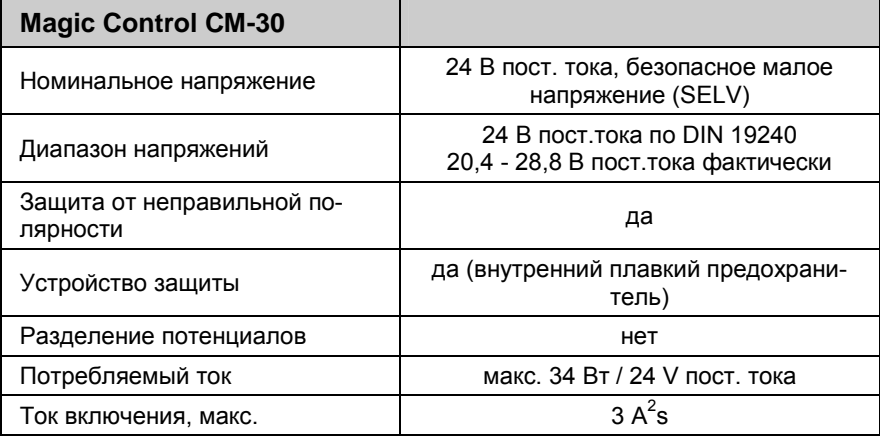

### **Дисплей**

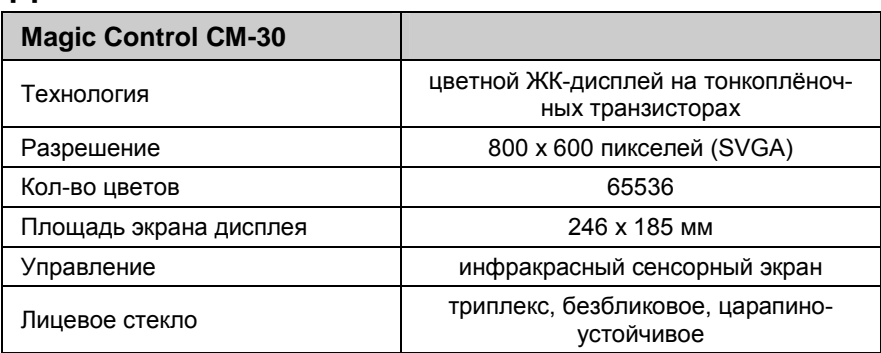

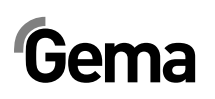

### **Габаритные размеры**

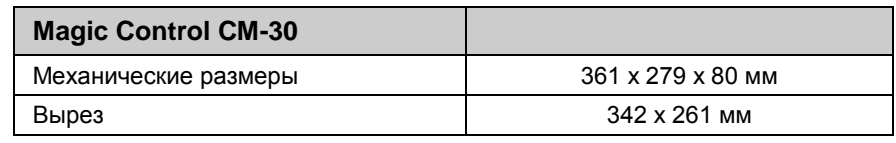

### **Подключения**

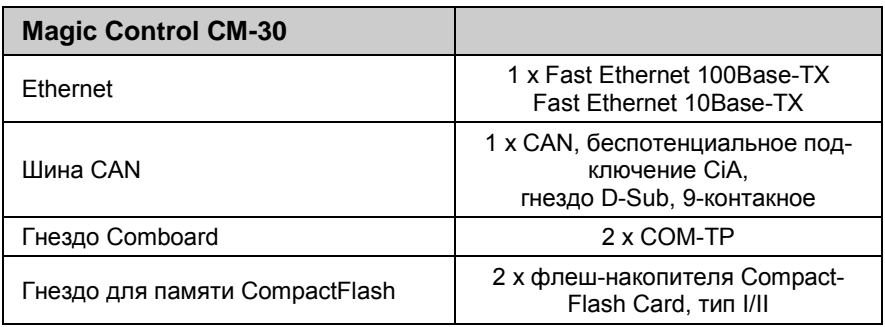

## **Условия окружающей среды**

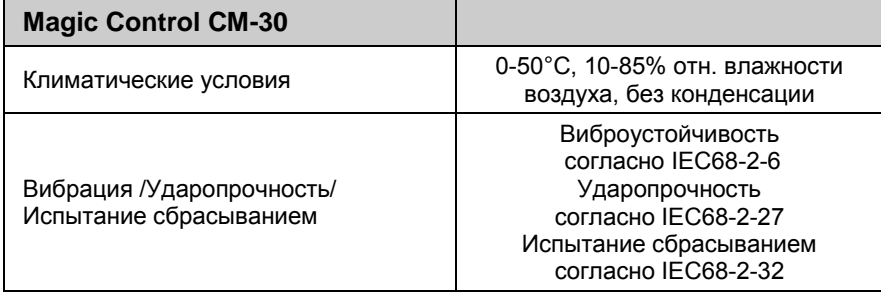

# **Запуск в эксплуатацию**

## **Общая информация**

Система управления Magic Control CM-30 проходит на заводе Gema предварительное параметрирование, конфигурирование и испытания. Это позволяет быстрее запускать систему в эксплуатацию, поскольку на месте приходится настраивать меньше параметров.

Прикладные данные из лабораторного отчёта представляют собой дополнительную помощь, поскольку их можно использовать для базовой настройки пистолетов и роботов-манипуляторов.

## **Общие указания по эксплуатации**

### **Символика**

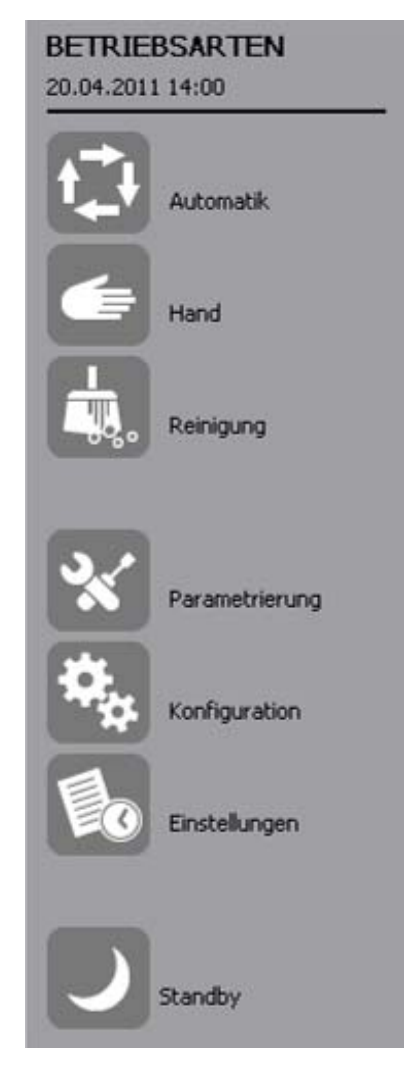

### **Состояния, описываемые различными цветами**

### **Цвет фона серый**

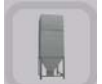

= имеется, но неактивный

### **Цвет фона белый**

= обмен данными

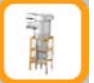

### **Цвет рамки оранжевый**

= активное состояние

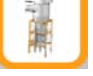

### например: пистолет распыляет порошок, вентилятор работает, система управления порошком готова

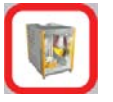

### **Цвет рамки красный**

= ошибка

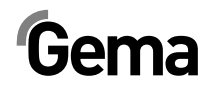

### **Функциональные кнопки**

### *Открыть/закрыть конусные заслонки*

- 1. Нажать на кнопку Открыть конусные заслонки
- 2. Нажать на кнопку Закрыть конусные заслонки

### *Открыть/закрыть двери*

- 1. Нажать на кнопку Двери закрываются
- 2. Нажать на кнопку Двери открываются

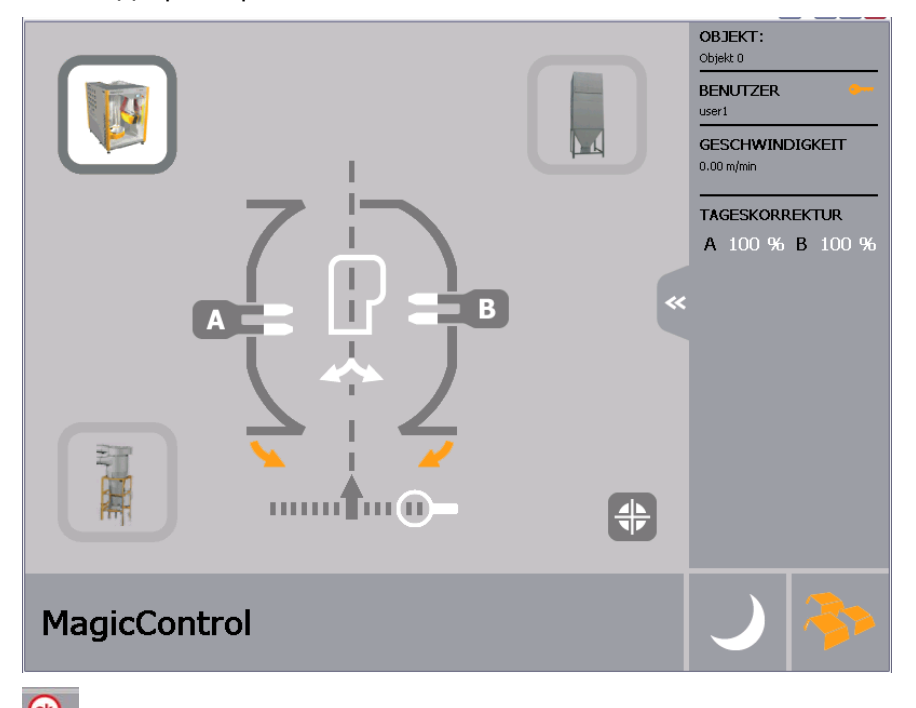

 $\odot$ Квитировать ошибку, звуковой сигнал тревожного оповещения прекращается

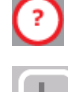

Кнопка помощи

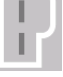

Кнопка параметров объектов

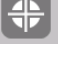

 $\bigcirc$ 

Кнопка референтных точек

Кнопка фоторелейной завесы

### **Сенсорные клавишные панели**

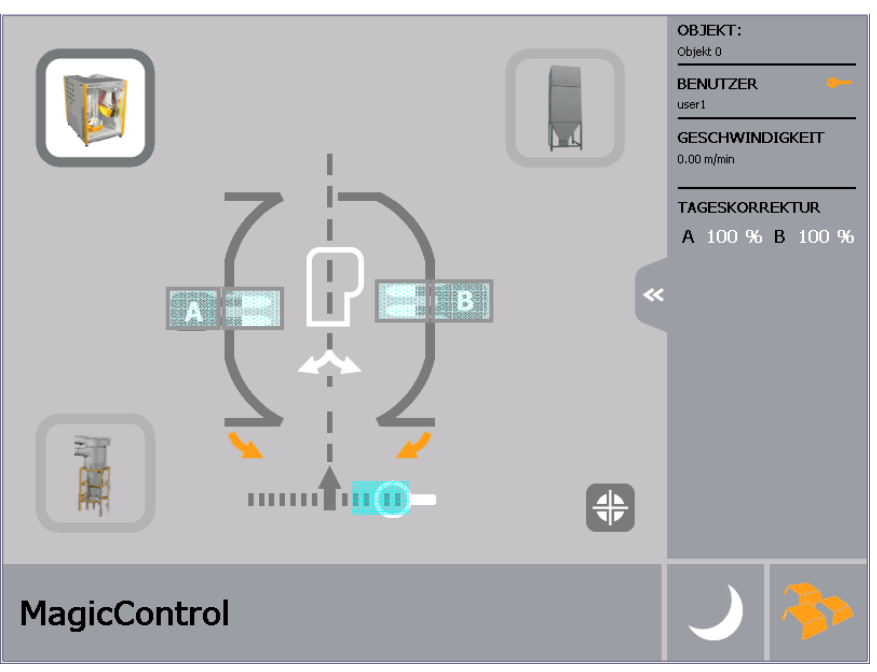

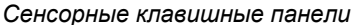

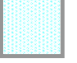

Пример активных сенсорных клавишных панелей

Редактирование параметров осей, выбор и отмена выбора осей

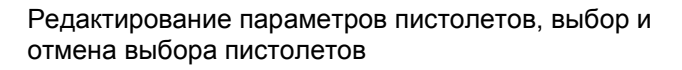

Коррекция за день, выбор и отмена выбора пистолетов

Имитация работы транспортёра, если транспортер не работает или датчик шины CAN не установлен или неисправен

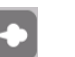

**TAGESKORREKTUR** 100 % B 100 %

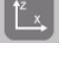

Запуск и остановка пистолетов

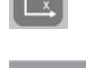

Запуск и остановка осей

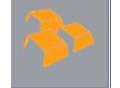

Данные по объекту загружаются непосредственно

в систему управления пистолетами и осями

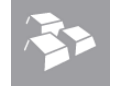

Данные по объекту не закачиваются

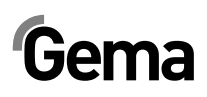

# **Запуск установки**

## **Общая информация**

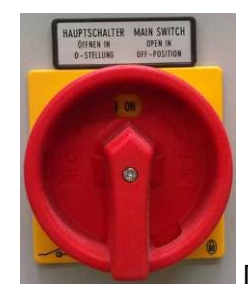

1. Повернуть главный выключатель.

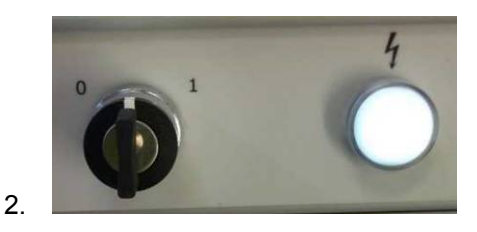

Повернуть выключатель с замочным устройством для включения управляющего напряжения.

Загорается сигнальная лампа. Система управления установки Magic Control CM-30 запускает операционную систему, систему управления с программируемым контроллером и операторское ПО, загружая исходную страницу.

# Gema

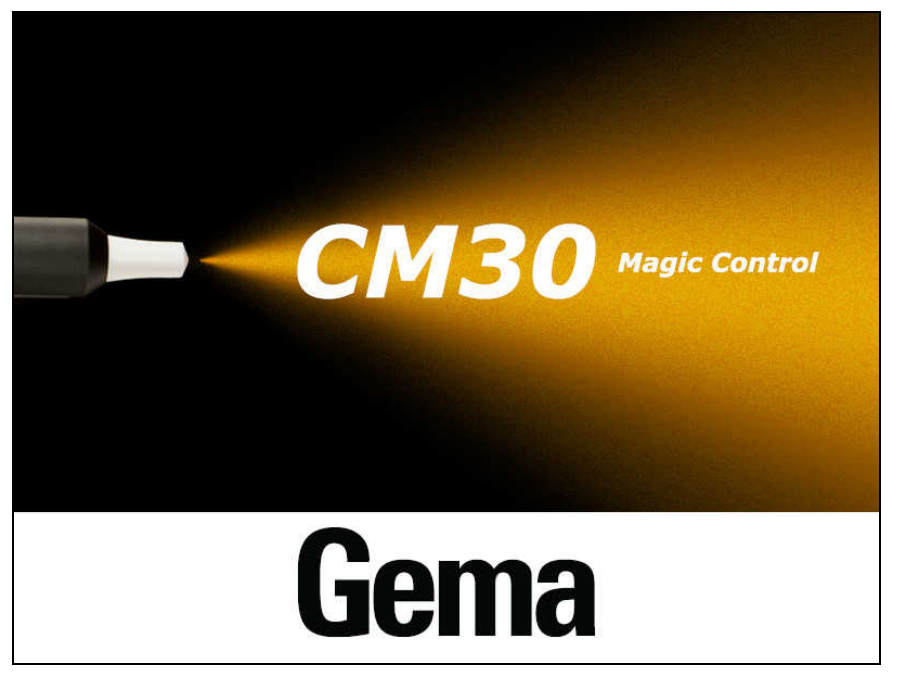

*Исходная страница*

3. Прикоснуться к экрану Изображение на экране меняется на отображение главной страницы:

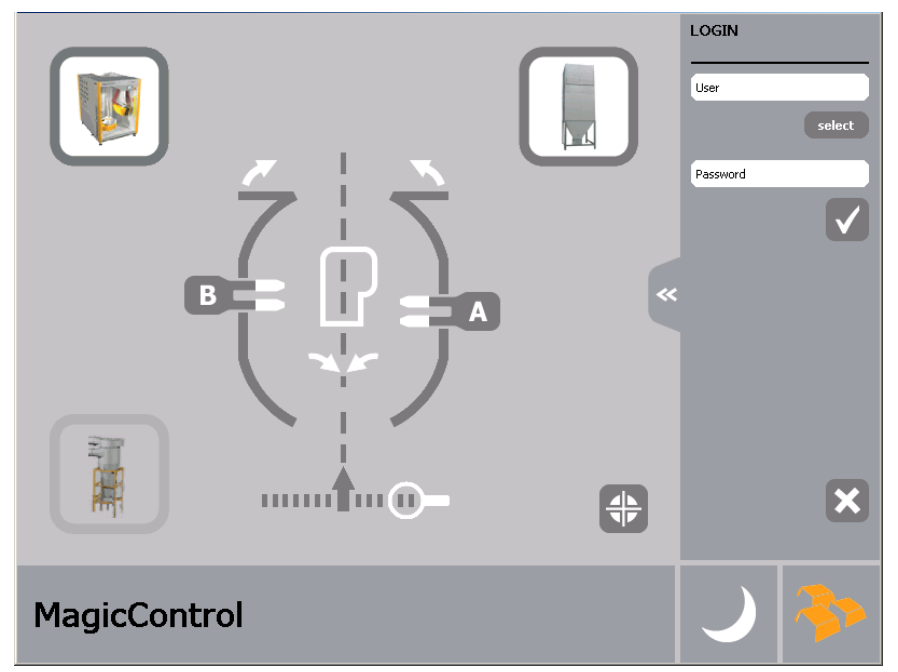

*Главная страница без выполненного входа в систему (без регистрации)* 

4. Нажать на кнопку **Select** 

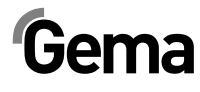

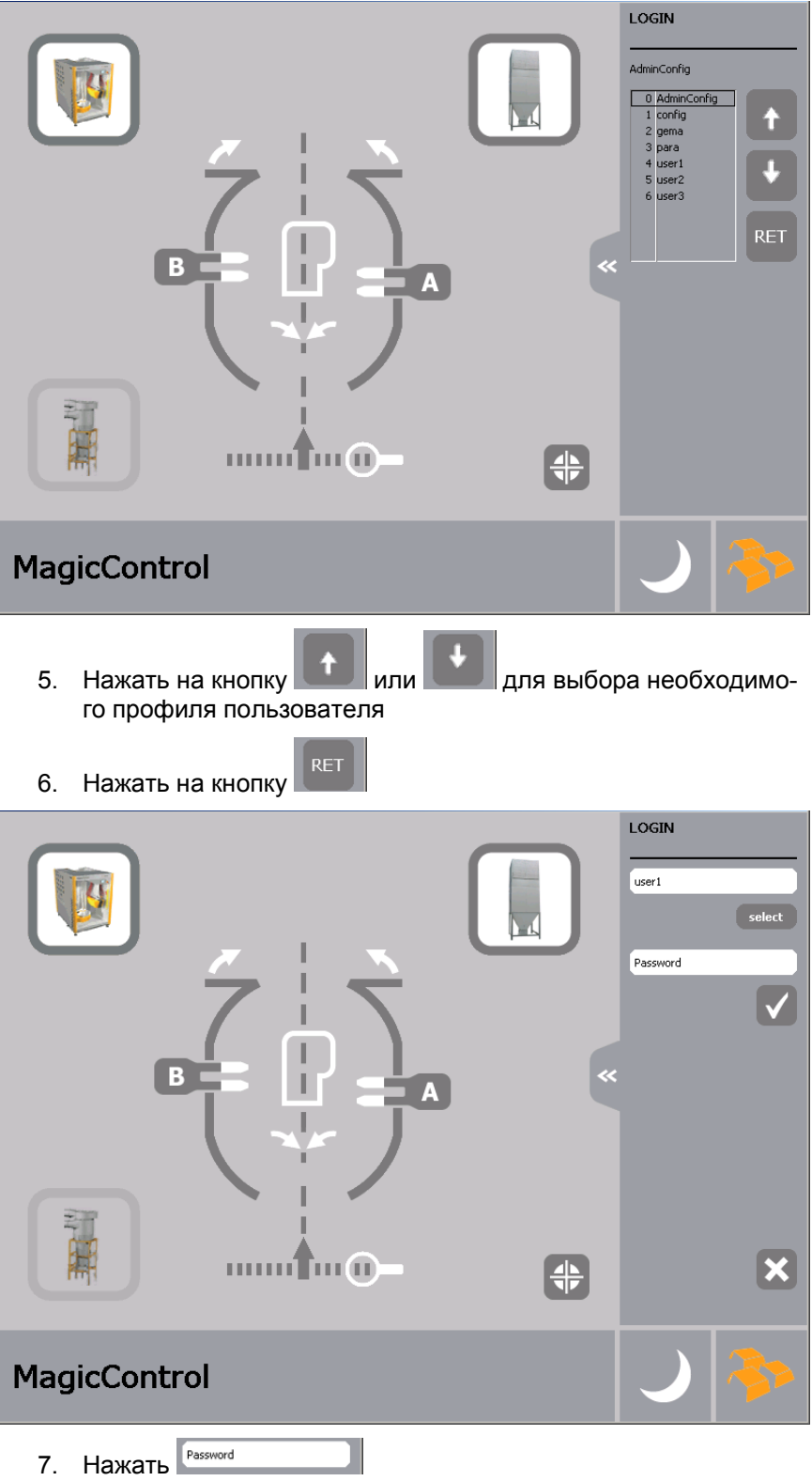

V 02/13

# Gema

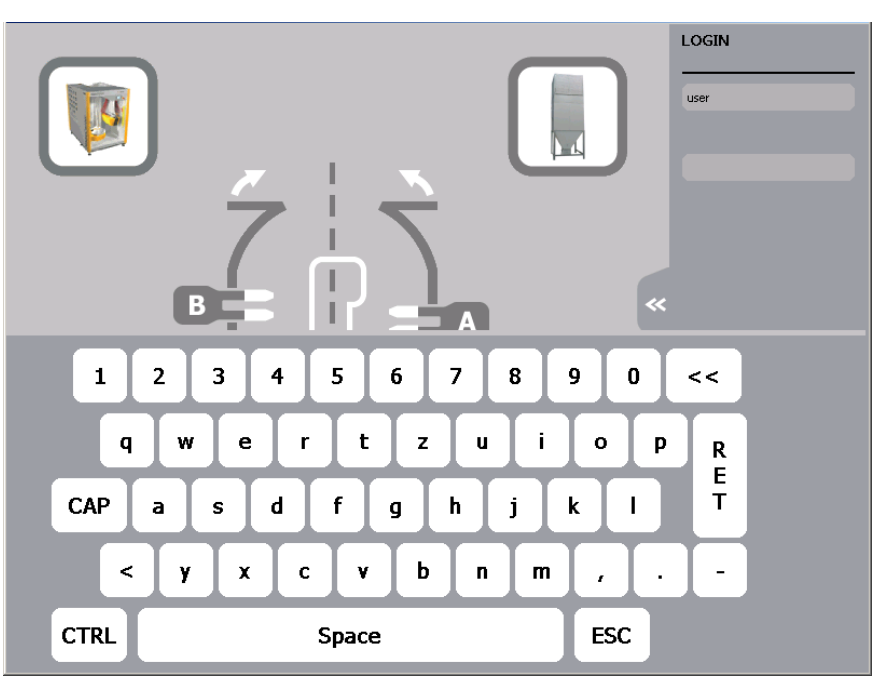

8. Ввести пароль и подтвердить с помощью RET

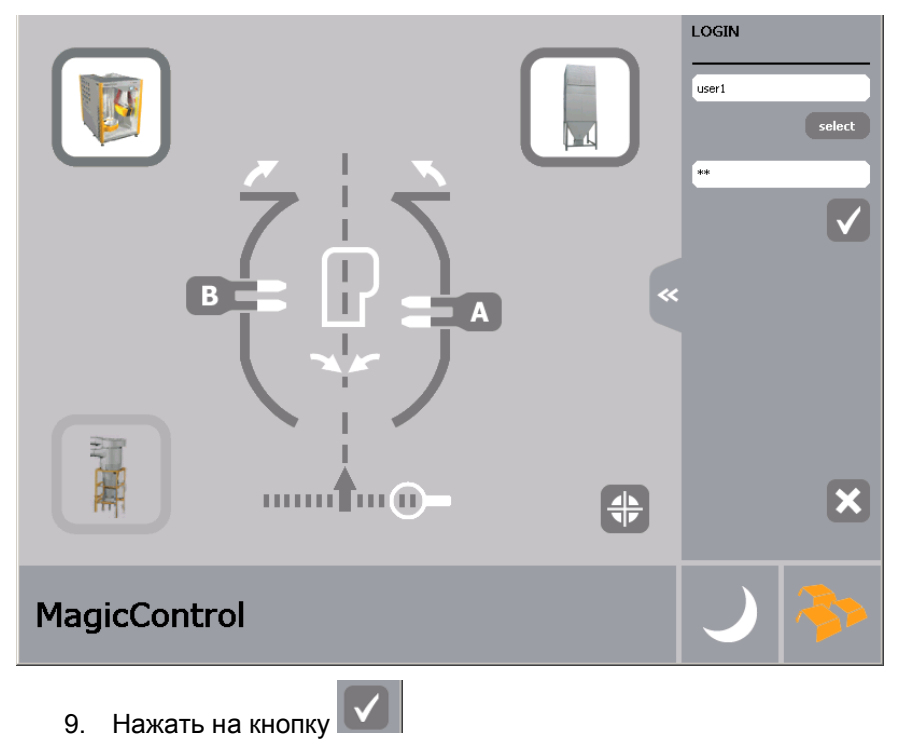

# Gema

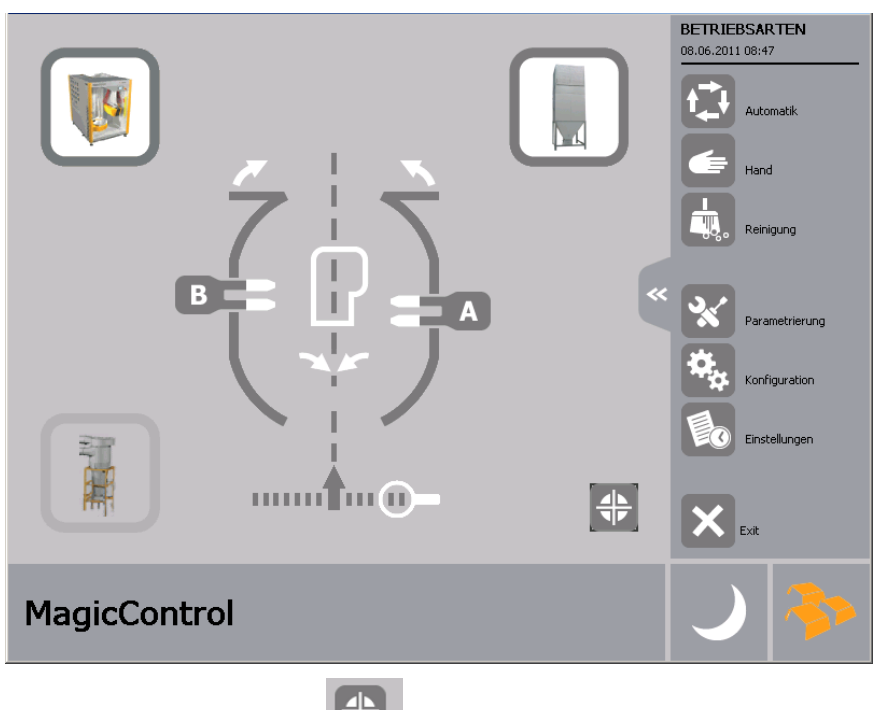

(半 10. Нажать на кнопку Все оси возвращаются в точку начала отсчёта.

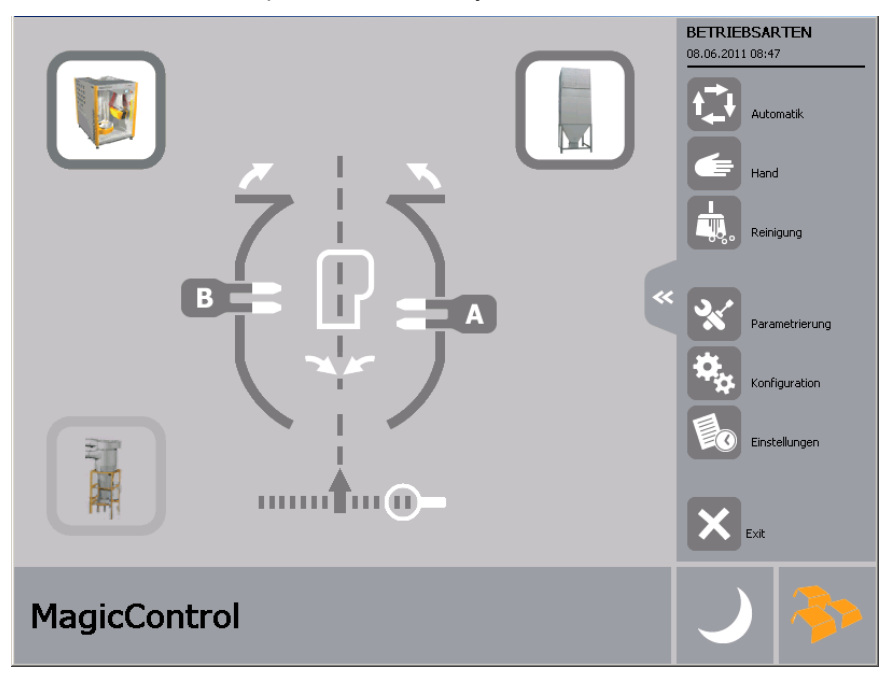

- 11. Перевести все другие компоненты установки, например: систему управления порошком в правильный режим эксплуатации (подробнее об этом в соответствующем Руководстве по эксплуатации)
- 12. Выбор режима работы:

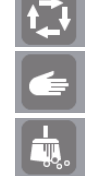

Автоматический режим

Ручной режим

Очистка

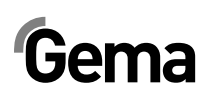

13. В случае отсутствия готовности со стороны компонентов установки отобразится соответствующее сообщение:

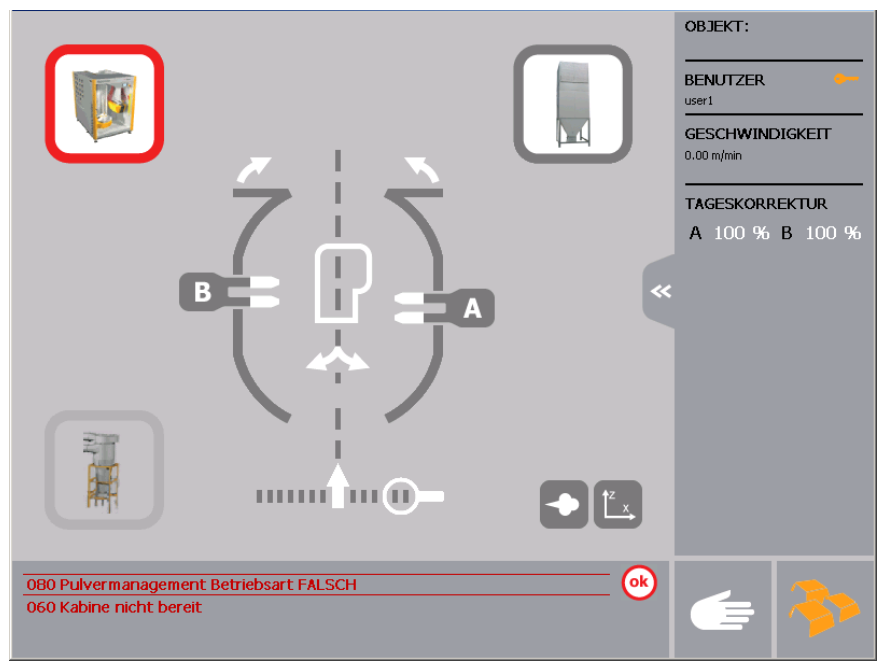

## **Автоматический режим работы**

- Запуск пистолетов и осей производится автоматически по сигналу обратной связи с защитной фоторелейной завесы или светового затвора
- Смена объекта выполняется вручную или автоматически
- Коррекция выхода порошка за день может быть изменена
- Можно выбрать или отменить выбор пистолетов
- Возможна регулировка фоторелейной завесы
- 1. Нажать на кнопку  $\blacktriangleright$  для выбора автоматического режима работы (Ручной режим - далее по тексту)

**20** • **Запуск установки Magic Control CM-30** 

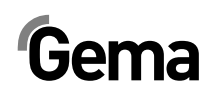

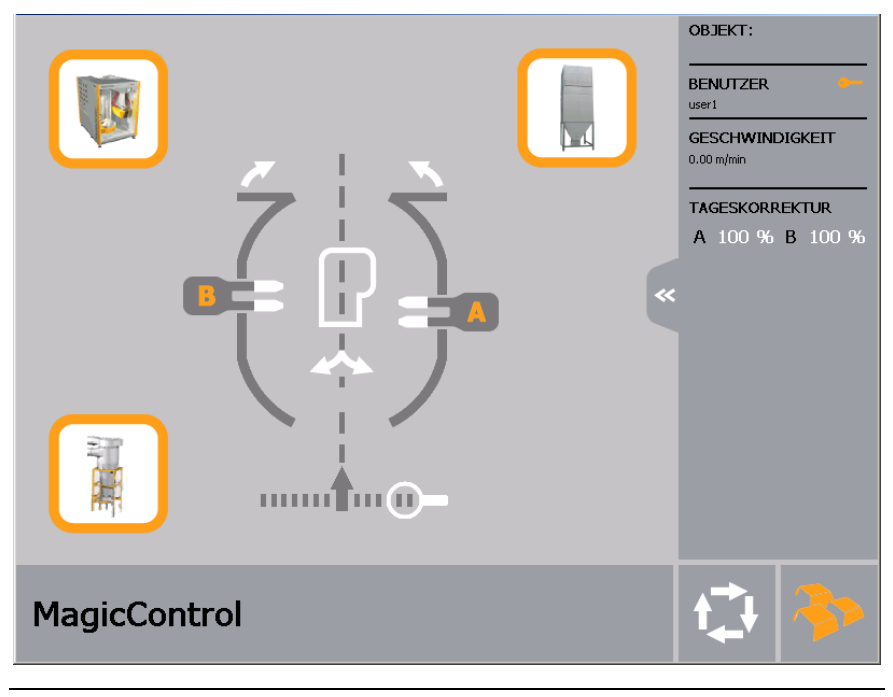

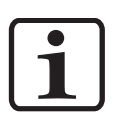

**Указание:** 

**У установок с регулируемым дополнительным фильтром очистки электродвигатель переключается при автоматическом режиме в так называемый ЭКО-режим. Лишь только при прохождении объектов через систему распознания электродвигатель переключается на более высокую частоту вращения.** 

2. Нажать на символ для загрузки объектов для порошкового напыления (Подробнее об этом далее по тексту)

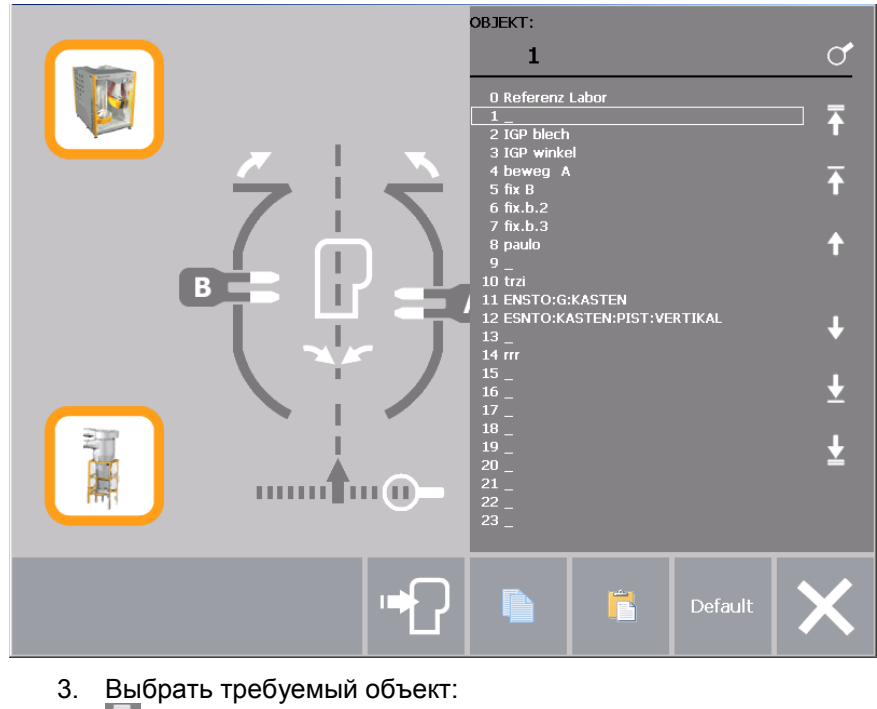

- $\Gamma = \Pi$ ереход к первому объекту в списке
- $\Gamma$  = Страница вверх

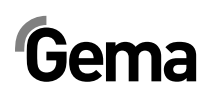

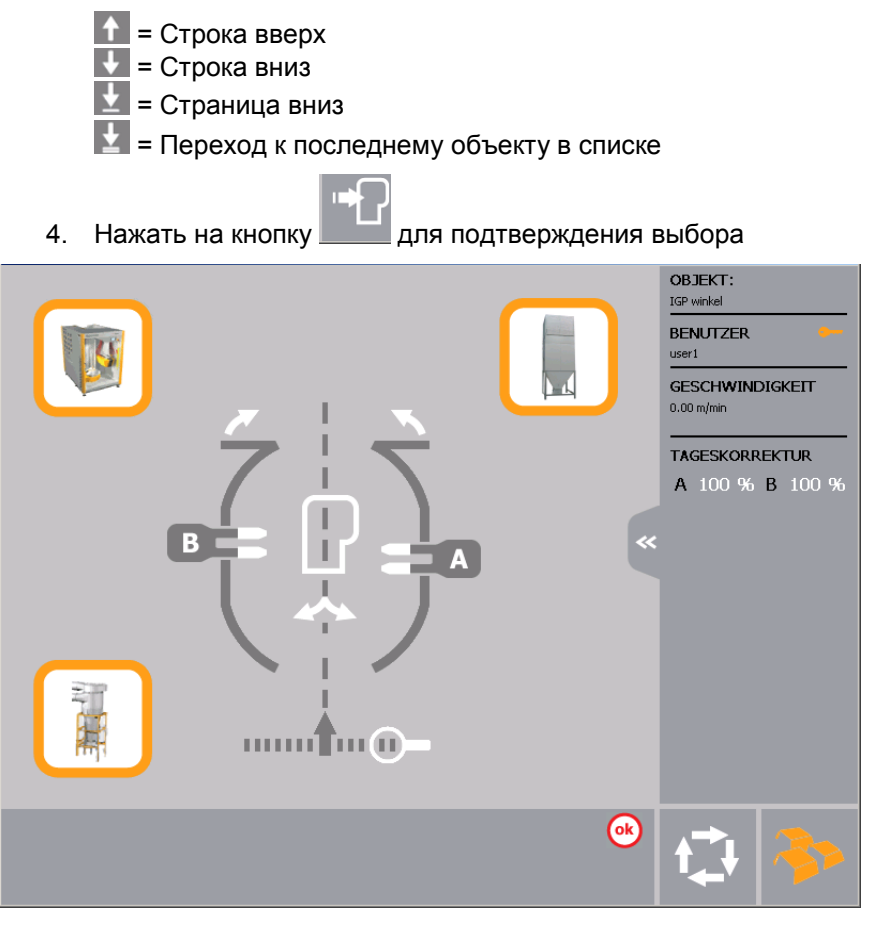

5. Система управления CM 30 сейчас готова к производственному процессу

## **Ручной режим работы**

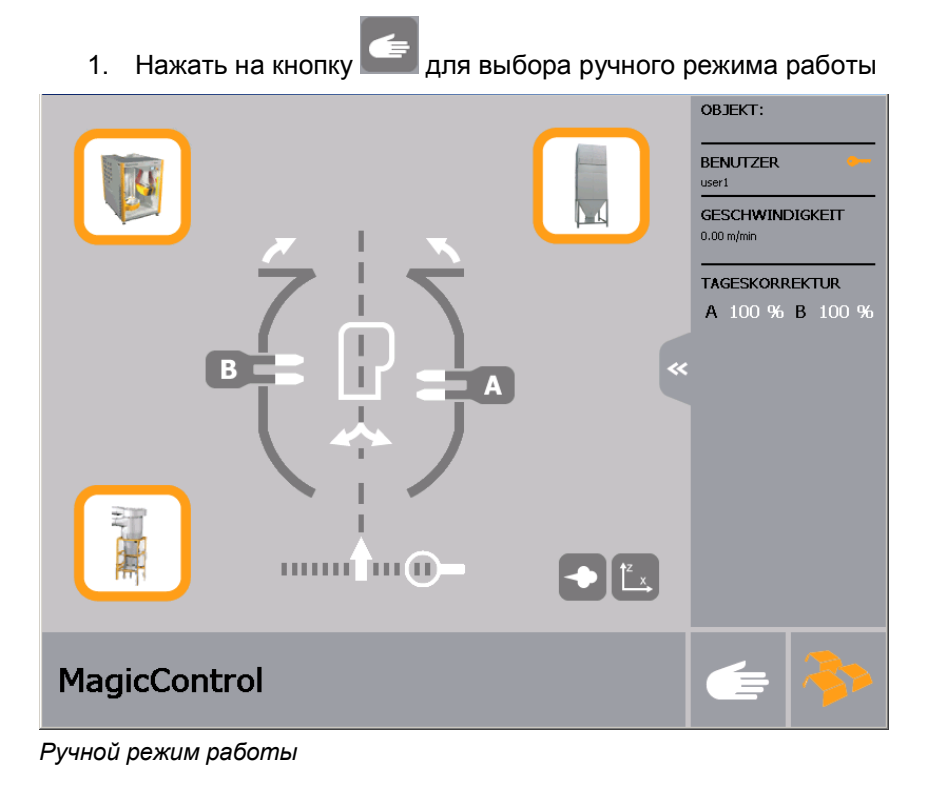

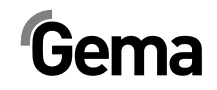

### **Редактирование параметров осей, выбор и отмена выбора осей**

 $\mathbf{r}$ 

| $\mathbf{A}$<br>Нажать на кнопку<br>1.<br>Отображается следующая страница: |                                                       |                    |      |                      |      |                          |                 |                  |  |       |                |         |          |                   |        |  |
|----------------------------------------------------------------------------|-------------------------------------------------------|--------------------|------|----------------------|------|--------------------------|-----------------|------------------|--|-------|----------------|---------|----------|-------------------|--------|--|
| OBJEKT:                                                                    | <b>ACHSENPARAMETER</b><br>3 IGP winkel<br>ZEIT: 09:51 |                    |      |                      |      |                          |                 |                  |  |       |                |         |          | DATUM: 08.06.2011 |        |  |
|                                                                            |                                                       | $\uparrow$<br>[cm] | [cm] | $\uparrow$<br>[cm/s] | [cm] | Sprüh<br>abstand<br>[cm] | Vorlauf<br>[cm] | Nachlauf<br>[cm] |  | m/min | [cm]           | ∞<br>mm | مى<br>mm | [cm/s]            |        |  |
|                                                                            | 1 A Z                                                 | 85                 | 45   | 33                   | 10   |                          | 50              | 80               |  | 2.00  | $\overline{0}$ | 80      | 87       | 35                | inakti |  |
|                                                                            | $2$ A X                                               | 110                |      | 8                    | 50   | Kein<br>Auto             | 50              | 80               |  |       |                |         |          |                   |        |  |
| BZ                                                                         |                                                       | 85                 | 45   | 33                   | 10   |                          | 30              | 60               |  |       |                | 80      | 87       | 35                | inakti |  |
|                                                                            | 4B X                                                  | 120                |      | 8                    | 50   | Kein<br>Auto             | 40              | 60               |  |       |                |         |          |                   |        |  |
|                                                                            |                                                       |                    |      |                      |      |                          |                 |                  |  |       |                |         |          |                   |        |  |
|                                                                            |                                                       |                    |      |                      |      |                          |                 | $\mathbf{P}$     |  |       |                |         |          |                   |        |  |

*Редактирование параметров осей и их запуск*

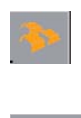

 Если символ оранжевого цвета, то тогда изменения трансформируются напрямую

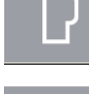

Открыть систему управления параметрами объектов

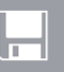

сохранить

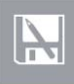

сохранить как

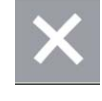

выйти с текущей страницы без сохранения в памяти, изменения отклоняются.

2. Нажать на соответствующую кнопку <sup>1 А Z</sup>

Кнопка становится оранжевого цвета <sup>и д z</sup> и выбирается ось. Только выбранные оси можно запускать.

- 3. Нажать на кнопку Запуск осей
- 4. Нажать на кнопку Остановка осей

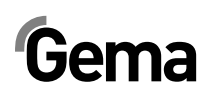

- 5. Прикоснуться к соответствующему полю ввода 85 45 33 для изменения положения осей
- 6. Данная кнопка Вызывает описание ошибки

### **Запуск осей независимо от транспортёра**

1. Нажать на кнопку

Кнопка станет оранжевого цвета и будет выполнена имитация работающего транспортёра

2. Нажать на кнопку

Кнопка станет оранжевого цвета **и роботы**манипуляторы начинают движение при выборе осей

### **Редактирование параметров пистолетов, выбор и отмена выбора пистолетов**

1. Нажать на кнопку Отображается следующая страница:

| PISTOLENPARAMETER<br>3 IGP winkel<br>OBJEKT:<br>ZEIT: 09:41<br>DATUM: 08.06.2011 |    |               |    |                 |              |     |       |                          |            |    |     |    |         |              |      |                          |
|----------------------------------------------------------------------------------|----|---------------|----|-----------------|--------------|-----|-------|--------------------------|------------|----|-----|----|---------|--------------|------|--------------------------|
|                                                                                  | ⊸  | $\Rightarrow$ | kV | μA              | $\leftarrow$ |     | [cm]  | Vorlauf Nachlauf<br>[cm] |            | ≺  | ຣ   | kV | $\mu$ A | $\leftarrow$ | [cm] | Vorlauf Nachlauf<br>[cm] |
| 1A01                                                                             | 60 | 5.1           | 75 | 10              | $0.1 \leq 0$ |     | 16    | 10                       | $13$ B 03  | 60 | 5.1 | 75 | 10      | 0.1<br>-≺>   | 16   | 10                       |
| $2$ A 02                                                                         | 60 | 5.1           | 75 | 10              | 0.1          | -≺> | 16    | 10                       | 14 B 04    | 60 | 5.1 | 75 | 10      | 0.1<br>≺     | 16   | 10                       |
| 3A 03                                                                            | 60 | 5.1           | 75 | 10              | 0.1          | -≺> | 16    | 10                       | 15 B 05    | 60 | 5.1 | 75 | 10      | ≺<br>0.1     | 16   | 10                       |
| 4 A 04                                                                           | 60 | 5.1           | 75 | 10              | $0.1 \leq$   |     | 16    | 10                       | 16 B<br>06 | 60 | 5.1 | 75 | 10      | 0.1<br>⊸ ⇒   | 16   | 10                       |
| 5 A 05                                                                           | 60 | 5.1           | 75 | 10              | $0.1 \leq 0$ |     | 16    | 10                       | 17B<br>07  | 60 | 5.1 | 75 | 10      | ⊸ ⇒<br>0.1   | 16   | 10                       |
| 6 A 06                                                                           | 60 | 5.1           | 75 | 10              | $0.1 \leq 0$ |     | 16    | 10                       | 18 B<br>08 | 60 | 5.1 | 75 | 10      | 0.1<br>≺     | 16   | 10                       |
| 7 A 07                                                                           | 60 | 5.1           | 75 | 10              | 0.1          | -≺> | 16    | 10                       | 19 B<br>09 | 60 | 5.1 | 75 | 10      | 0.1<br>≺     | 16   | 10                       |
| <b>8 A 08</b>                                                                    | 60 | 5.1           | 75 | 10              | 0.1          | ⊸ ⇒ | 16    | 10                       | 20 B<br>10 | 60 | 5.1 | 75 | 10      | 0.1<br>≺     | 16   | 10                       |
| 9 A 09                                                                           | 60 | 5.1           | 75 | 10              | $0.1 \leq$   |     | 16    | 10                       |            |    |     |    |         |              |      |                          |
| 10 A 10                                                                          | 60 | 5.1           | 75 | 10              | $0.1 \leq 0$ |     | $-16$ | 10                       |            |    |     |    |         |              |      |                          |
| 11 B 01                                                                          | 60 | 5.1           | 75 | 10              | $0.1 \leq 0$ |     | 16    | 10                       |            |    |     |    |         |              |      |                          |
| 12 B 02                                                                          | 60 | 5.1           | 75 | 10              | $0.1 \leq 2$ |     | 16    | 10                       |            |    |     |    |         |              |      |                          |
|                                                                                  |    |               |    |                 |              |     |       |                          |            |    |     |    |         |              |      |                          |
|                                                                                  |    |               |    | $A \parallel B$ |              |     |       |                          | 3)         |    |     |    |         |              |      |                          |
|                                                                                  |    |               |    |                 |              |     |       | all                      |            |    |     |    |         |              |      |                          |

*Редактировать параметры пистолетов, выбор и отмена выбора пистолетов*

### *Выбор и отмена выбора пистолетов*

1. Нажать на соответствующую кнопку <sup>1 А 01</sup> Кнопка становится оранжевого цвета <sup>2</sup> в 02 и выбирается пистолет

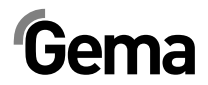

### *Изменение параметров пистолетов*

Существует возможность изменения данных выборочно по отдельных пистолетам, по каждому посту или одновременно для всех пистолетов.

#### **Изменение параметров пистолетов по посту**

- 1. Нажать на кнопку
- 2. Выбирается пост . Происходит автоматическое изменение значений по посту
- 3. Прикоснуться к соответствующему полю ввода для изменения параметров пистолетов

### **Изменение параметров пистолетов для всех пистолетов одновременно**

all

- 1. Нажать на кнопку
- 2. Происходит автоматическое изменение значений для всех пистолетов одновременно
- 3. Прикоснуться к соответствующему полю ввода для изменения параметров пистолетов

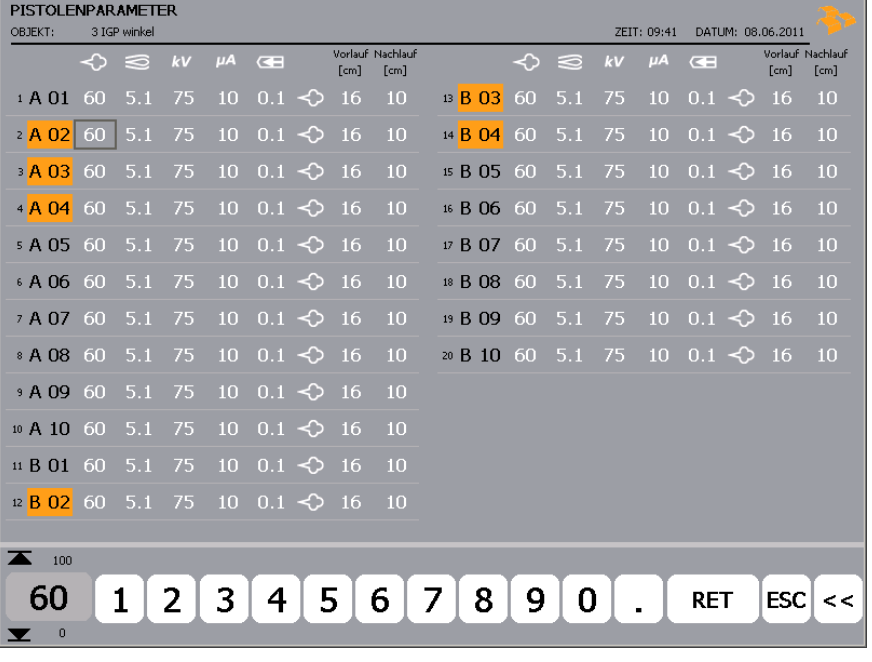

4. Ввести требуемое значение и подтвердить с помощью RET

5. Нажать на кнопку для сохранения изменений

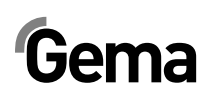

### **Запуск пистолетов независимо от транспортёра**

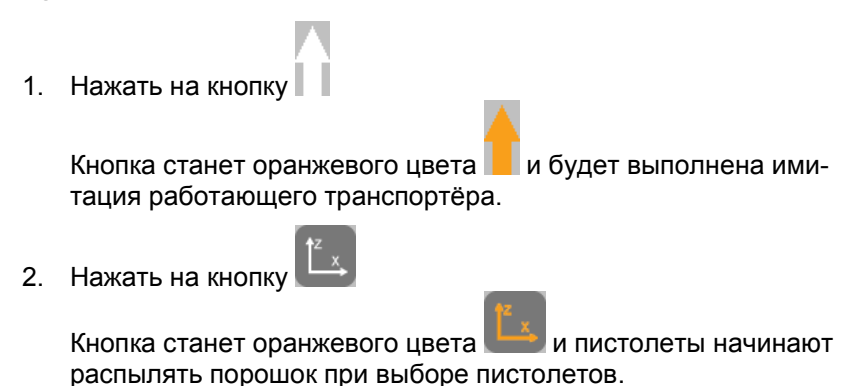

## **Коррекция значений за день**

Система управления CM-30 предоставляет возможность производить процентную коррекцию выброса порошка по всем пистолетам одного поста.

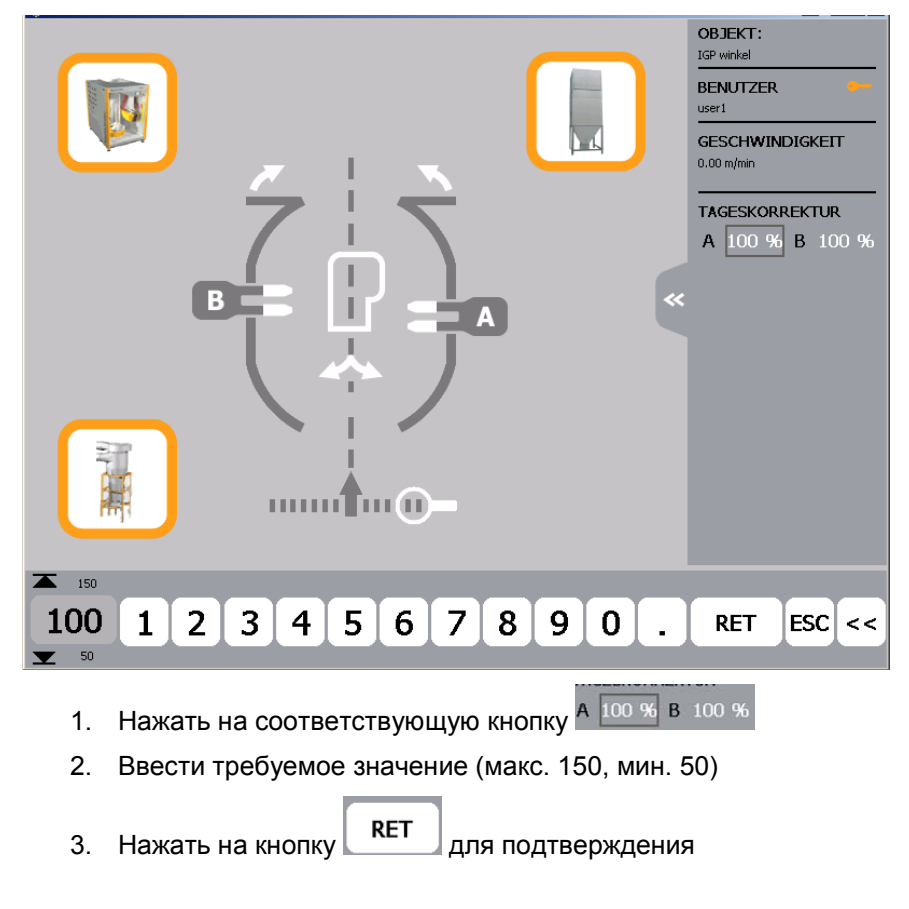

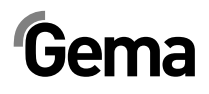

## **Имитация работы датчика шины CAN**

1. Нажать на кнопку

Кнопка станет оранжевого цвета и будет выполнена имитация работы датчика шины CAN.

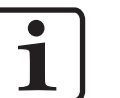

### **Указание:**

**Данная функция используется в случае неисправности датчика шины CAN или при неготовности транспортёра к работе. Благодаря данной имитации работы датчика шины CAN можно всё же выполнять напыление.** 

## **Режим очистки**

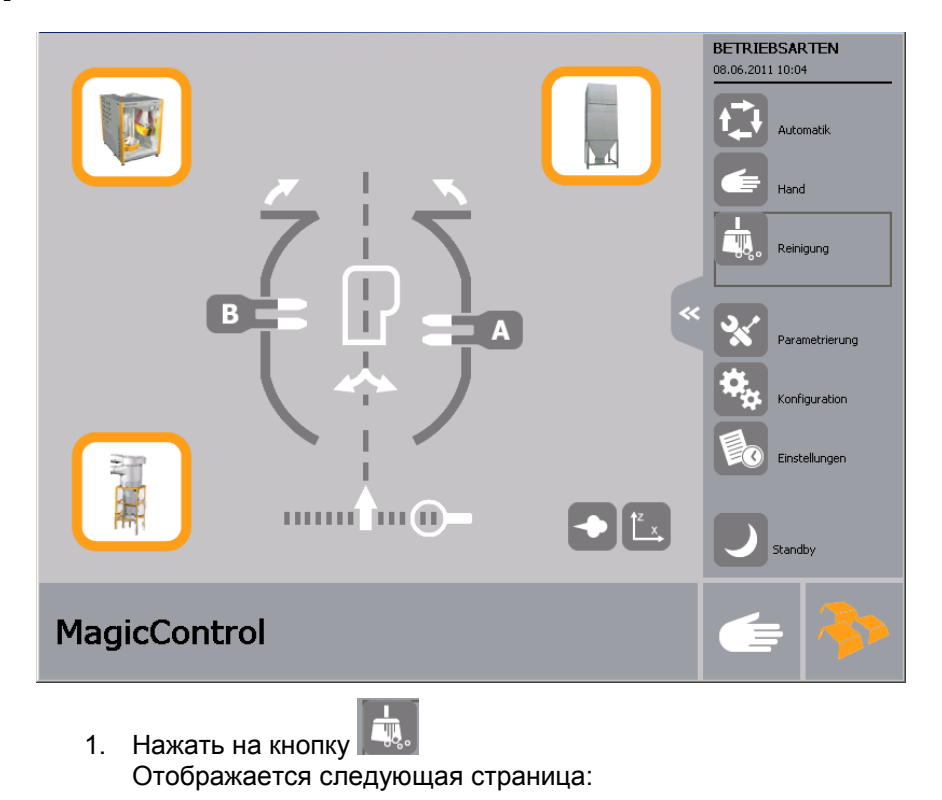

V 02/13

# Gema

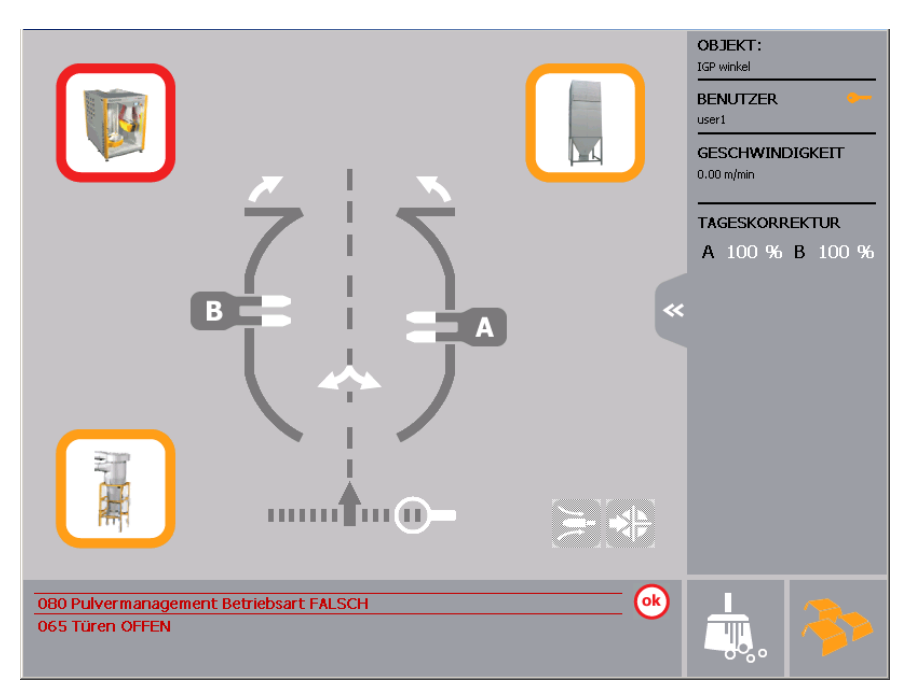

Очистка пола камеры функционирует с повышенной частотой очистки

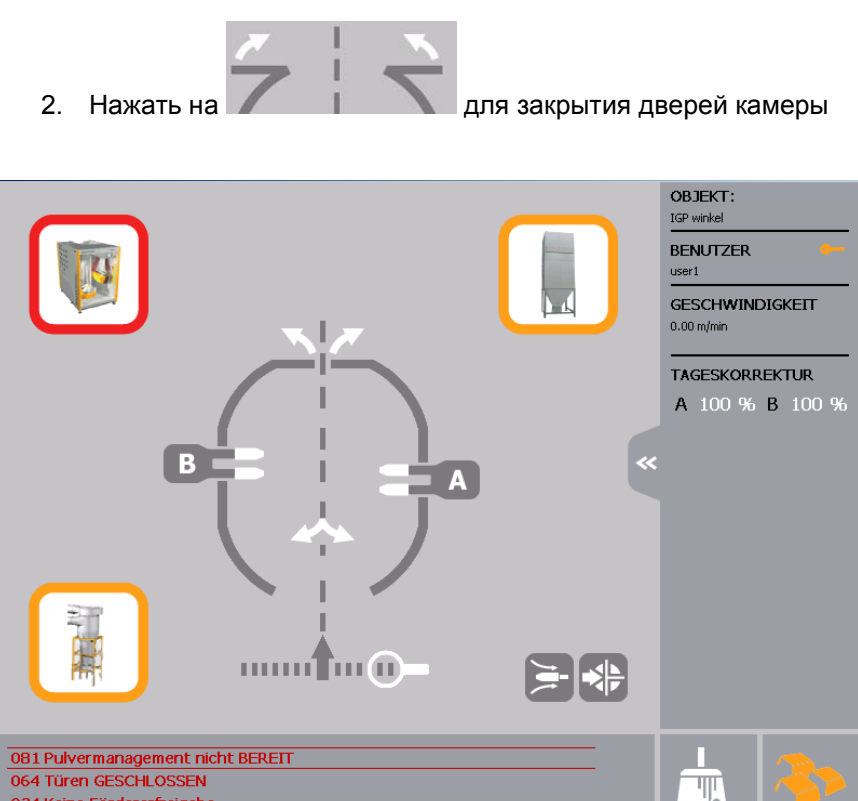

024 Keine Fördererfreigabe

Оси перемещаются в положение для очистки, а пистолеты очищаются снаружи

- 3. Перевод системы управления порошком в режим очистки
- 4. Нажать на кнопку

Запускается очистка пистолетов снаружи, а кнопка становит-

ся оранжевого цвета

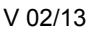

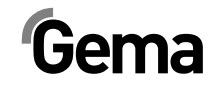

Функцию очистки пистолетов снаружи можно повторять с по-

мощью кнопки бесчисленное количество раз.

- 5. Придерживаться шагов очистки соответствующей системы управления порошком (MagicCenter, OptiCenter или порошковый центр)
- 6. После внутренней очистки шланга можно при необходимости провести очистку пистолетов и распылителей.
- 7. Нажать на кнопку **для полного выведения пистолетов** из камеры.

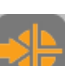

册

8. Нажать на кнопку **для перемещения пистолетов в ка**меру.

- 9. Придерживаться далее шагов очистки системы управления порошком
- 10. Открыть двери камеры и закрыть заслонки (если имеются)

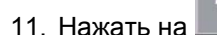

11. Нажать на **для выхода из режима отчистки** 

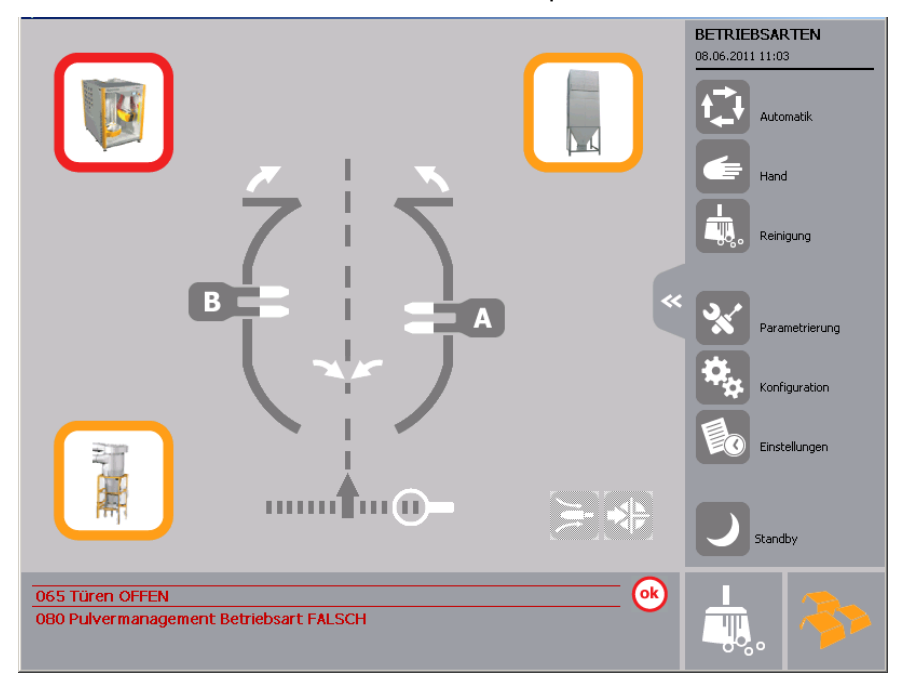

- 12. Очистка пола камеры всё ещё продолжается
- 13. Выбрать требуемый режим работы
- 14. Завершить производственный процесс

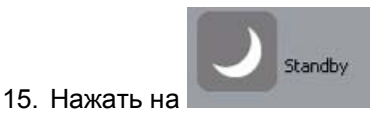

V 02/13

# Gema

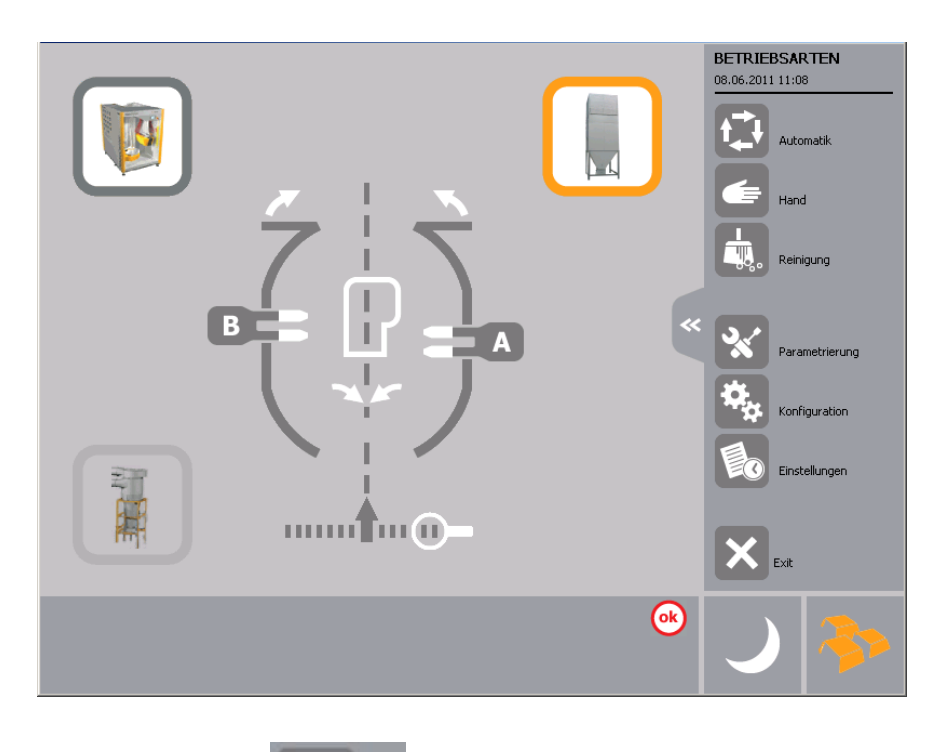

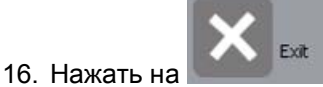

# **Управление параметрами объектов**

## **Загрузка и сохранение в памяти параметров объектов**

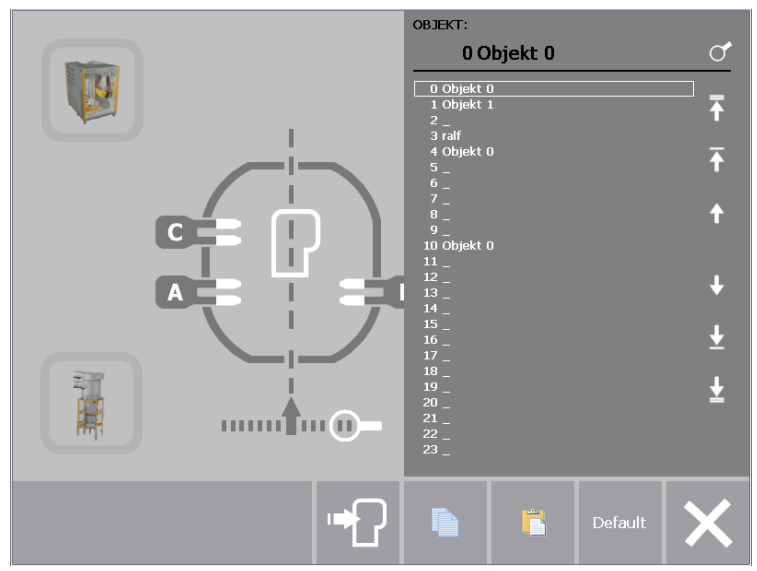

*Загрузка объекта*

- $\blacktriangleright$  = Переход к первому объекту в списке
- $\Gamma$  = Страница вверх
- $\Gamma$  = Строка вверх
- $\hat{a}$  = Строка вниз
- $\blacksquare$  = Страница вниз
	- = Переход к последнему объекту в списке
		- Поиск параметров путём ввода названия
		- Копирование данных
		- Вставка данных
			- Задание стандартных значений
	- Отмена

## **Копирование и вставка параметров объекта**

1. Выбрать параметры объекта **OBJEKT** 0 Objekt 0 ♂  $\begin{array}{|c|c|}\hline 0 & \text{Object 0} \\ \hline 1 & \text{Object 1}\end{array}$  $\overline{\mathbf{f}}$ 3 ralf<br>4 Objekt 0 n п y ų

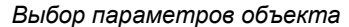

- 2. Нажать на кнопку Параметры объекта копируются в буферную память 3. При помощи курсоров выбрать объект, на который необхо-
- димо скопировать данные из буферной памяти
- 4. Нажать на кнопку Параметры объекта скопированы на текущий объект

**Задание наименования для параметров объекта**

При нажатии на клетку таблицы раскрывается клавиатура, с помощью которой можно дать наименование набору данных.

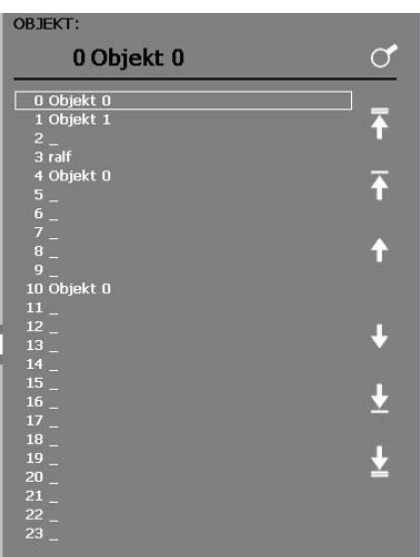

*Задание наименования для параметров объекта*

# **Индикация ошибок / Диагностика**

## **Главная страница индикации ошибок**

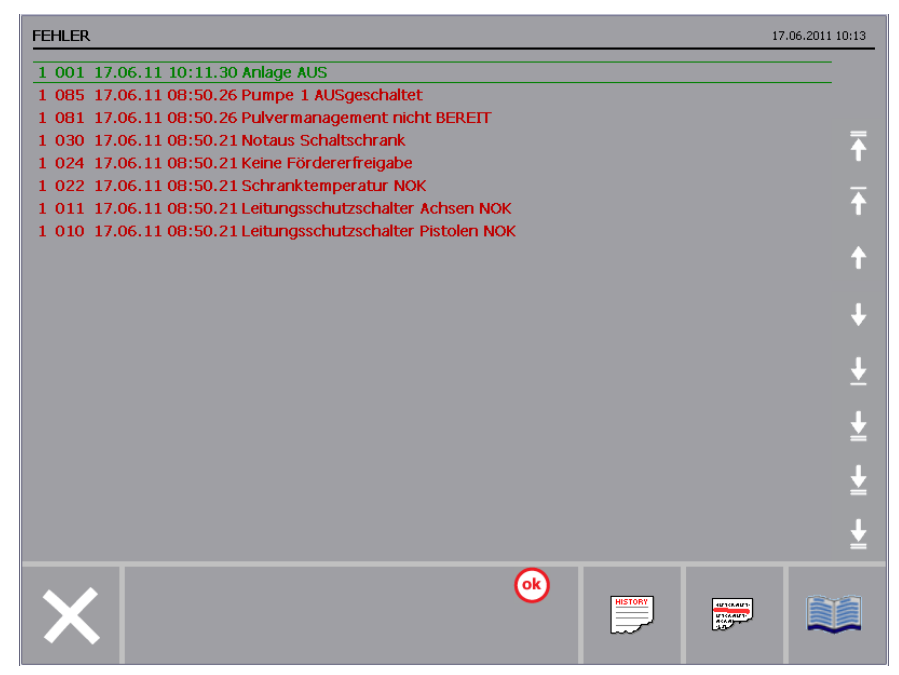

*Индикация ошибок*

- $\blacktriangleright$  = Переход к первой записи в списке
- $\overline{R}$  = Страница вверх
- $\Gamma$  = Строка вверх
- $\Gamma$  = Строка вниз
- $\bullet$  = Страница вниз
	- = Переход к последней записи в списке

Индикация журнала ошибок (хронологическое отображение)

Удаление журнала ошибок (хронологическое отображение)

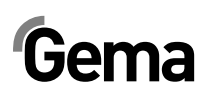

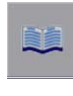

Перелистывание к следующей информационной странице

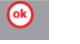

Квитирование ошибки

## **Регулировка фоторелейной завесы**

Нажать на кнопку Отображается следующая страница:

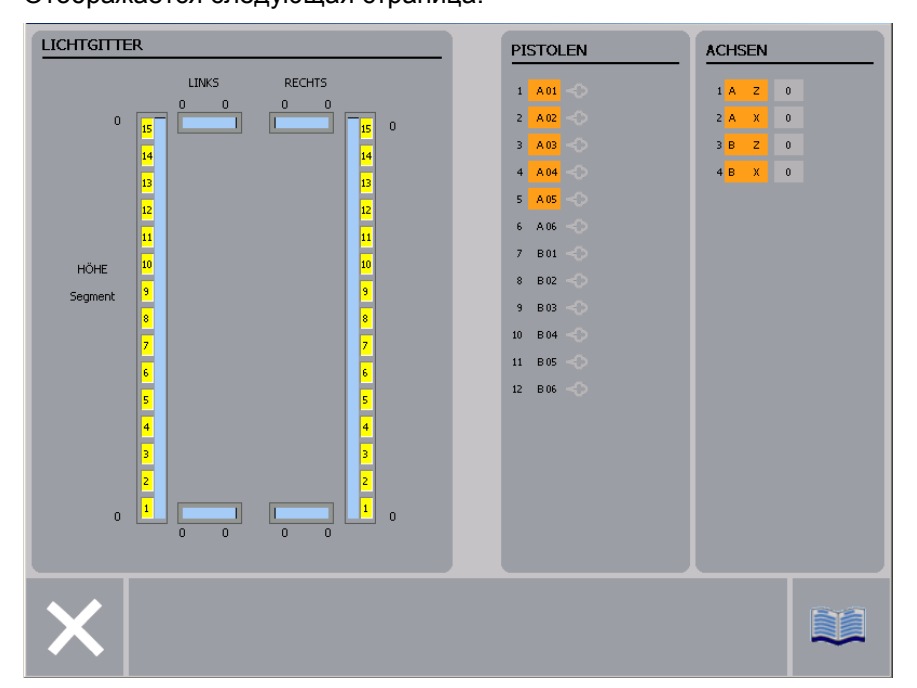

*Информация о фоторелейной завесе*

- Отображение ширины слева и справа
- Отображение высоты (самый нижней прерванный луч)
- Отображение сегментов

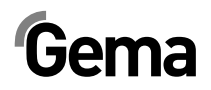

# **Уровни пользователей и доступ**

## **Уровень пользователя 0 (gema)**

- Работать с панелью управления можно без всяких ограничений
- Данный уровень предусмотрен для персонала фирмы "Gema"
- Спустя 3 минуты происходит автоматическое завершение сеанса работы

## **Уровень пользователя 1 (user 1)**

- Конфигурирование невозможно
- Можно изменить параметры установки и параметры, относящиеся к объектам (данные пистолетов и осей)
- Спустя 30 минут происходит автоматическое завершение сеанса работы

## **Уровень пользователя 2 (user 2)**

- Конфигурирование и параметрирование невозможно
- Параметры установки изменить нельзя
- Можно изменить параметры, относящиеся к объектам (данные пистолетов и осей)
- Автоматического завершения сеанса работы не происходит

## **Уровень пользователя 3 (user 3)**

- Конфигурирование и параметрирование невозможно
- Пользователь может только активировать имеющиеся параметры объектов, изменить корректирующее значение за день
- При отсутствии пользователя у панели управления возможности управления заблокированы
- Автоматического завершения сеанса работы не происходит

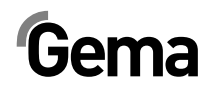

## **Список запасных частей**

### **Заказ запасных частей**

При заказе запасных частей для аппарата нанесения порошковой окраски требуется предоставление нам следующей информации:

- Модель и серийный номер Вашего аппарата нанесения порошковой окраски
- № заказа, количество и описание каждой запасной части

#### **Пример:**

- **Модель** Magic Control CM-30 **Серийный номер** 1234 5678
- **Номер заказа** 203 386, 1 шт., Хомут Ø 18/15 мм

При заказе кабелей и шлангов просьба всегда указывать их требуемую длину. Эти номера запасных частей для изделий, поставляемых погонными метрами, маркируются звёздочкой **\***.

Расходные детали всегда маркируются решёткой **#**.

Все размеры пластиковых шлангов указываются по наружному диаметру и внутреннему диаметру:

### **Пример:**

Ø 8/6 мм = наружный диаметр 8 мм / внутренний диаметр 6 мм

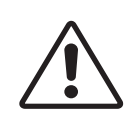

#### **ВНИМАНИЕ!**

**Разрешается использование только оригинальных запасных частей пр-ва Gema, которые сконструированы с учётом требований взрывобезопасности. Ущерб в результате применения деталей сторонних производителей гарантией не покрывается!** 

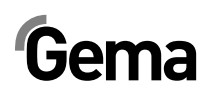

## **Magic Control CM-30 в сборе**

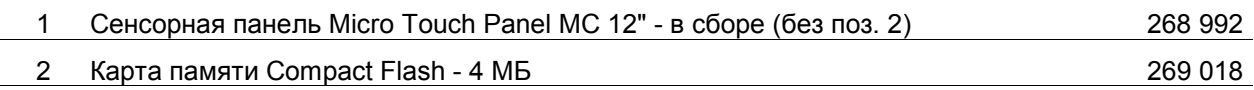

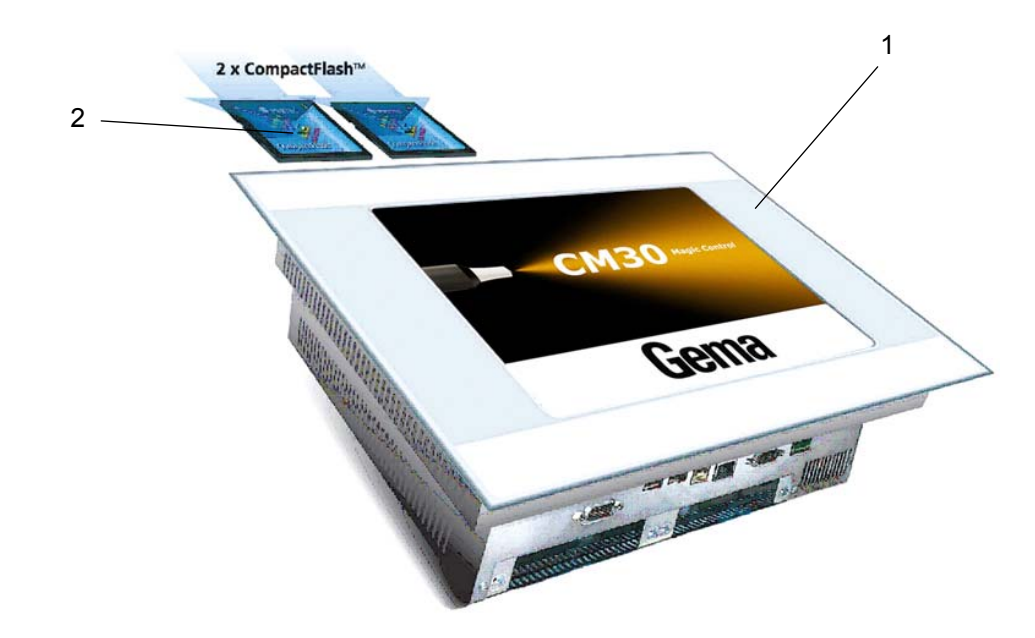

*Magic Control CM-30*